## The beamer-rl class

#### Salim Bou

Repository: https://github.com/seloumi/beamer-rl Bug tracker: https://github.com/seloumi/beamer-rl/issues

October 4, 2019

10 / 1 October 4, 2019

## Contents

### Introduction 1

- How to use beamer-rl 2
  - Examples 3
  - Blocks
    - Lists •
  - Hyperlinks
    - Theorems
      - Zooming •

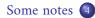

ヨト ・ 日 ・ ・ 日 ・

Creating beamer presentation for right to left language (like arabic) using pdf LTEX or XALTEX still poses many problems due to bugs not currently resolved especially for colors and hyperlinks

The LuaT<sub>E</sub>X team set solutions for these issues thanks to them and to *Javier Bezos* for his works on the package babel and bidi writing

This class provides patchs of some beamer templates and commands for right to left presentation, this package call babel with bidi=basic-r option and require lualatex engine

```
\documentclass{beamer-rl}
\babelprovide[import=ar-DZ, main]{arabic}
\babelfont{sf}{Amiri}
```

```
\mode<presentation>{\usetheme{Warsaw}}
\begin{document}
```

```
\end{document}
```

. . .

Blocks

\setbeamertemplate{blocks}[default]

#### Lorem

On 21 April 1820, during a lecture, Ørsted noticed a compass needle deflected from magnetic north when an electric current from a battery was switched on and off.

\setbeamertemplate{blocks}[rounded][shadow=true]

#### Lorem

On 21 April 1820, during a lecture, Ørsted noticed a compass needle deflected from magnetic north when an electric current from a battery was switched on and off.

## enumerate, itemize

- first item 🕚
- second item 2
  - third item 3

\setbeamertemplate{itemize item}[triangle]

- first item <
- second item <
  - third item <

- first item
- second item
- third item

# Hyperlinks

#### •First item •

Second item

•Third item •

return to second slide <

のする ほしょほどょほどょう キョン

# Hyperlinks

#### •First item •

### .Second item •

Third item •

return to second slide <

# Hyperlinks

- •First item •
- .Second item
  - .Third item •

return to second slide 4

.The proof uses reductio ad absurdum

#### Theorem

.There is no largest prime number

### Proof

∙Suppose p were the largest prime number ●

Let q be the product of the first p numbers (

Then q+1 is not divisible by any of them (

But *q* + 1 is greater than 1, thus divisible by some prime number not in the first *p* numbers

ヨト ・ 日 ・ ・ 日 ・

.The proof uses reductio ad absurdum

#### Theorem

.There is no largest prime number

### Proof

- ∙Suppose p were the largest prime number
- Let q be the product of the first p numbers **2**
- Then q + 1 is not divisible by any of them (
- But q + 1 is greater than 1, thus divisible by some prime number not in the  $\bigcirc$  first p numbers

.The proof uses reductio ad absurdum

#### Theorem

.There is no largest prime number

### Proof

- ∙Suppose p were the largest prime number
- •Let q be the product of the first p numbers 2
- . Then q + 1 is not divisible by any of them 0
- But q + 1 is greater than 1, thus divisible by some prime number not in the first p numbers

.The proof uses reductio ad absurdum

#### Theorem

.There is no largest prime number

### Proof

- ∙Suppose p were the largest prime number
- .Let q be the product of the first p numbers 2
- . Then q + 1 is not divisible by any of them  $\bigcirc$
- But q + 1 is greater than 1, thus divisible by some prime number not in the  $\bigcirc$  .first p numbers

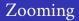

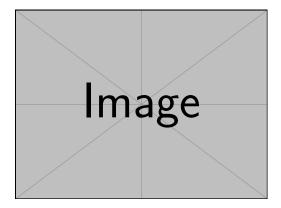

\framezoom<1><2>[border=2](2cm,2cm)(2cm,2cm)
\pgfimage[height=5cm]{example-image}

# Zooming

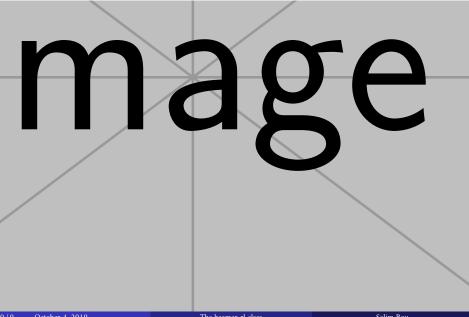

All options provided by beamer can be added with beamer-rl • Additional options can also be passed to package babel with beamer-rl like this

\documentclass[babel={<babel options>}]{beamer-rl}

The beamer-rl class swap the definition of \blacktriangleright • with \blacktriangleleft in RTL context

|             | \blacktriangleright | \blacktriangleleft |
|-------------|---------------------|--------------------|
| LTR context | ▶                   | <                  |
| RTL context | •                   | ►                  |

In some cases you need to use \babelsublr command from bebel • package to insert a left to right text within your right to left text, e.g if you need to insert a pspicture drawing in RTL context